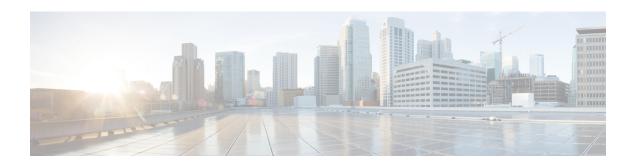

## **NX-API CLI**

This chapter contains the following topics:

- About NX-API CLI, on page 1
- Using NX-API CLI, on page 2
- JSON and XML Structured Output, on page 16

### About NX-API CLI

NX-API CLI is an enhancement to the Cisco Nexus 3400-S platform switch CLI system, which supports XML output. NX-API CLI also supports JSON output format for specific commands.

On switches, command-line interfaces (CLIs) are run only on the device. NX-API CLI improves the accessibility of these CLIs by making them available outside of the switch by using HTTP or HTTPS. You can use this extension to the existing Cisco NX-OS CLI system on the switch. NX-API CLI supports **show** commands, configurations, and Linux Bash.

NX-API CLI supports JSON-RPC.

## **Transport**

NX-API uses HTTP or HTTPS as its transport. CLIs are encoded into the HTTP or HTTPS POST body.

The NX-API feature is enabled by default on HTTPS port 443. HTTP port 80 is disabled.

NX-API is also supported through UNIX Domain Sockets for applications running natively on the host or within Guest Shell.

The NX-API backend uses the Nginx HTTP server. The Nginx process, and all its children processes, are under Linux cgroup protection which caps the CPU and memory usage. If the Nginx memory usage exceeds the cgroup limitations, the Nginx process is restarted and restored.

### **Message Format**

NX-API is an enhancement to the Cisco NX-OS CLI system, which supports XML output. NX-API also supports JSON output format for specific commands.

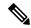

Note

- NX-API XML output presents information in a user-friendly format.
- NX-API XML does not map directly to the Cisco NX-OS NETCONF implementation.
- NX-API XML output can be converted into JSON.

## **Security**

- NX-API supports HTTPS. All communication to the device is encrypted when you use HTTPS.
- NX-API does not support insecure HTTP by default.
- NX-API does not support weak TLSv1 protocol by default.

NX-API is integrated into the authentication system on the device. Users must have appropriate accounts to access the device through NX-API. NX-API uses HTTP basic authentication. All requests must contain the username and password in the HTTP header.

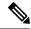

Note

You should consider using HTTPS to secure your user's login credentials.

You can enable NX-API by using the feature manager CLI command. NX-API is disabled by default.

NX-API provides a session-based cookie, **nxapi\_auth** when users first successfully authenticate. With the session cookie, the username and password are included in all subsequent NX-API requests that are sent to the device. The username and password are used with the session cookie to bypass performing the full authentication process again. If the session cookie is not included with subsequent requests, another session cookie is required and is provided by the authentication process. Avoiding unnecessary use of the authentication process helps to reduce the workload on the device.

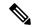

Note

A **nxapi\_auth** cookie expires in 600 seconds (10 minutes). This value is a fixed and cannot be adjusted.

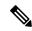

Note

NX-API performs authentication through a programmable authentication module (PAM) on the switch. Use cookies to reduce the number of PAM authentications, which reduces the load on the PAM.

## **Using NX-API CLI**

The commands, command type, and output type for the switches are entered using NX-API. NX-API encodes the CLIs into the body of an HTTP or HTTPS POST request. The response to the request is returned in XML or JSON output format.

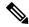

Note

For more details about NX-API response codes, see Table of NX-API Response Codes, on page 15.

NX-API CLI is enabled by default for local access. The remote HTTP access is disabled by default.

The following example shows how to configure and launch the NX-API CLI:

• Enable the management interface.

```
switch# conf t
switch(config) # interface mgmt 0
switch(config) # ip address 192.0.20.123/24
switch(config) # vrf context managment
switch(config) # ip route 10.0.113.1/0 1.2.3.1
```

• Enable the NX-API **nxapi** feature.

```
switch# conf t
switch(config)# feature nxapi
```

The following example shows a request and its response in XML format:

#### Request:

#### Response:

```
<?xml version="1.0"?>
<ins api>
  <type>cli show</type>
  <version>0.1</version>
  <sid>eoc</sid>
  <outputs>
    <output>
      <body>
        <hostname>switch</hostname>
      </body>
      <input>show switchname</input>
      <msg>Success</msg>
      <code>200</code>
    </output>
  </outputs>
</ins_api>
```

The following example shows a request and its response in JSON format:

#### Request:

```
{
    "ins_api": {
        "version": "0.1",
        "type": "cli_show",
```

```
"chunk": "0",
        "sid": "session1",
        "input": "show switchname",
        "output format": "json"
Response:
    "ins_api": {
        "type": "cli show",
        "version": "0.1",
        "sid": "eoc",
        "outputs": {
             "output": {
                 "body": {
                     "hostname": "switch"
                 "input": "show switchname",
                 "msg": "Success",
                 "code": "200"
        }
```

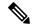

Note

There is a known issue where an attempt to delete a user might fail. The result is an error similar to the following appearing approximately every 12 hours:

```
user delete failed for username: userdel: user username is currently logged in - securityd
```

This issue might occur in a scenario where you try to delete a user who is still logged into a switch through NX-API. Enter the following command in this case to try to log the user out first:

```
switch(config)# clear user username
```

Then try to delete the user again. If the issue persists after attempting this workaround, contact Cisco TAC for further assistance.

## **Escalate Privileges to Root on NX-API**

For NX-API, the privileges of an Admin user can escalate their privileges for root access.

The following are guidelines for escalating privileges:

- Only an Admin user can escalate privileges to root.
- Escalation to root is password-protected.

The following examples show how an Admin escalates privileges to root and how to verify the escalation. After becoming root, the **whoami** command shows you as Admin; however, the Admin account has all the root privileges.

First example:

```
<ins api>
 <version>1.0</version>
 <type>bash</type>
  <chunk>0</chunk>
 <sid>sid</sid>
 <input>sudo su root ; whoami</input>
  <output format>xml</output format>
</ins_api>
<?xml version="1.0" encoding="UTF-8"?>
<ins api>
 <type>bash</type>
 <version>1.0</version>
 <sid>eoc</sid>
 <outputs>
   <output>
     <body>admin </body>
     <code>200</code>
     <msg>Success</msg>
    </output>
 </outputs>
</ins api>
Second example:
<?xml version="1.0"?>
<ins api>
 <version>1.0</version>
 <type>bash</type>
 <chunk>0</chunk>
 <sid>sid</sid>
 <input>sudo cat path_to_file </input>
 <output format>xml</output format>
</ins api>
<?xml version="1.0" encoding="UTF-8"?>
<ins api>
 <type>bash</type>
 <version>1.0</version>
 <sid>eoc</sid>
 <outputs>
    <output>
     <body>[Contents of file]</body>
     <code>200</code>
     <msq>Success</msq>
   </output>
 </outputs>
</ins api>
```

<?xml version="1.0"?>

## Sample NX-API Scripts

The sample scripts demonstrate how a script is used with NX-API.

- Cable Checker (check cable.py)
- Cable Checker Blueprint (connectivity.json)
- Using NX-API over UDS (rest\_client.py)

## **NX-API Management Commands**

The following table shows the CLI commands that can manage and enable through the NX-API.

Table 1: NX-API Management Commands

| NX-API Management Command                                         | Description                                                                                                    |  |
|-------------------------------------------------------------------|----------------------------------------------------------------------------------------------------|--|
| feature nxapi                                                     | Enables NX-API.                                                                                                    |  |
| no feature nxapi                                                  | Disables NX-API.                                                                                                    |  |
| nxapi {http   https} port port                                    | Specifies a port.                                                                                                    |  |
| no nxapi {http   https}                                           | Disables HTTP or HTTPS.                                                                                                    |  |
| show nxapi                                                        | Displays port information.                                                                                                    |  |
| nxapi certificate {httpscrt certfile   httpskey keyfile} filename | Specifies the upload of the following:  • HTTPS certificate when httpscrt is specified.  • HTTPS key when httpskey is specified.                                                                                                    |  |
|                                                                   | Example of an HTTPS certificate:  nxapi certificate httpscrt certfile bootflash:cert.crt  Example of an HTTPS key:  nxapi certificate httpskey keyfile bootflash:privkey.key                                                                                                    |  |
| nxapi certificate enable                                          | Enables a certificate.                                                                                                    |  |
| nxapi ssl-ciphers weak                                            | Weak ciphers are disabled by default. Running this command changes the default behavior and enables the weak ciphers for NGINX. The <b>no</b> form of the command changes it to the defau (by default, the weak ciphers are disabled).                                                        |  |
| nxapi ssl-protocols {TLSv1.0 TLSv1.1 TLSv1.2}                     | TLS1.0 is disabled by default. Running this command enables the TLS versions that are specified in the string, including the TLS1.0 that was disabled by default, if necessary. The <b>no</b> form of the command changes it to the default (by default, only TLS1.1 and TLS1.2 are enabled). |  |
| nxapi use-vrf vrf                                                 | Specifies the default VRF, management VRF, or named VRF.                                                                                                    |  |
| ip netns exec management iptables                                 | Implements any access restrictions and can be run in management VRF.                                                                                                    |  |
|                                                                   | Note You must enable <b>feature bash-shell</b> and then run the command from Bash Shell. For more information on Bash Shell, see the chapter on Bash.                                                                                                    |  |
|                                                                   | Iptables is a command-line firewall utility that uses policy chains to allow or block traffic and almost always comes pre-installed on any Linux distribution.                                                                                                    |  |

Following is an example of a successful upload of an HTTPS certificate:

```
switch(config) # nxapi certificate httpscrt certfile certificate.crt
Upload done. Please enable. Note cert and key must match.
switch(config) # nxapi certificate enable
switch(config) #
```

Following is an example of a successful upload of an HTTPS key:

```
switch(config) # nxapi certificate httpskey keyfile bootflash:privkey.key
Upload done. Please enable. Note cert and key must match.
switch(config) # nxapi certificate enable
switch(config) #
```

In some situations, you can get an error message saying that the certificate is invalid:

```
switch(config)# nxapi certificate httpskey keyfile bootflash:privkey.key
Upload done. Please enable. Note cert and key must match.
switch(config)# nxapi certificate enable
Nginx certificate invalid.
switch(config)#
```

This error can occur if the key file is encrypted. In that case, you must decrypt the key file before you can install it. You might have to go into Guest Shell to decrypt the key file, as shown in the following example:

```
switch(config) # guestshell
[b3456@guestshell ~]$
[b3456@guestshell bootflash] $ /bin/openssl rsa -in certfilename.net.pem -out clearkey.pem

Enter pass phrase for certfilename.net.pem:
writing RSA key
[b3456@guestshell bootflash] $ [b3456@guestshell bootflash] $ exit
switch(config) #
```

See the Guest Shell chapter in this document for more information on Guest Shell.

If this was the reason for the issue, you should now be able to successfully install the certificate:

```
switch(config) # nxapi certificate httpskey keyfile bootflash:privkey.key
Upload done. Please enable. Note cert and key must match.
switch(config) # nxapi certificate enable
switch(config) #
```

### Working with Interactive Commands Using NX-API

To disable confirmation prompts on interactive commands and avoid time outs with an error code 500, prepend interactive commands with **terminal dont-ask**. Use; to separate multiple interactive commands, where each; is surrounded with single blank characters.

Following are several examples of interactive commands that use **terminal dont-ask** to avoid timing out with an error code 500:

```
terminal dont-ask ; reload module 21 terminal dont-ask ; system mode maintenance
```

## **NX-API Request Elements**

NX-API sends request elements to the device in XML format or JSON format. The HTTP header of the request must identify the content type of the request.

You use the NX-API elements that are listed in the following table to specify a CLI command:

Table 2: NX-API Request Elements for XML or JSON Format

| NX-API Request Element | Description                                                                                                    |  |
|------------------------|----------------------------------------------------------------------------------------------------|--|
| version                | Specifies the NX-API version.                                                                                                    |  |
| type                   | Specifies the type of command to be executed.                                                                                                    |  |
|                        | The following types of commands are supported:                                                                                                    |  |
|                        | • cli_show                                                                                                    |  |
|                        | CLI <b>show</b> commands that expect structured output. If the command does not support XML output, an error message is returned.                                                                                                |  |
|                        | • cli_show_array                                                                                                    |  |
|                        | CLI <b>show</b> commands that expect structured output. Only for show commands. Similar to <b>cli_show</b> , but with <b>cli_show_array</b> , data is returned as a list of one element, or an array, within square brackets []. |  |
|                        | • cli_show_ascii                                                                                                    |  |
|                        | CLI <b>show</b> commands that expect ASCII output. This aligns with existing scripts that parse ASCII output. Users are able to use existing scripts with minimal changes.                                                       |  |
|                        | • cli_conf                                                                                                    |  |
|                        | CLI configuration commands.                                                                                                    |  |
|                        | • bash                                                                                                    |  |
|                        | Bash commands. Most non-interactive Bash commands are supported by NX-API.                                                                                                    |  |
|                        | Note • Each command is only executable with the current user's authority.                                                                                                    |  |
|                        | <ul> <li>The pipe operation is supported in the output when<br/>the message type is ASCII. If the output is in XML<br/>format, the pipe operation is not supported.</li> </ul>                                                   |  |
|                        | • A maximum of 10 consecutive <b>show</b> commands are supported. If the number of <b>show</b> commands exceeds 10, the 11th and subsequent commands are ignored.                                                                |  |
|                        | • No interactive commands are supported.                                                                                                    |  |

| NX-API Request Element | Descri                                                                                                    | Description                                                                                                    |                                                                                                    |  |  |
|------------------------|----------------------------------------------------------------------------------------------------|----------------------------------------------------------------------------------------------------|----------------------------------------------------------------------------------------------------|--|--|
| chunk                  | the NX comma                                                                                                    | Some <b>show</b> commands can return a large amount of output. For the NX-API client to start processing the output before the entire command completes, NX-API supports output chunking for <b>show</b> commands. |                                                                                                    |  |  |
|                        | Enable                                                                                                    | Enable or disable chunk with the following settings:                                                                                                    |                                                                                                    |  |  |
|                        | Note 0 Do not chunk output.                                                                                                    |                                                                                                    | Do not chunk output.                                                                                             |  |  |
|                        |                                                                                                    | 1                                                                                                    | Chunk output.                                                                                                    |  |  |
|                        | Note                                                                                                    | of sho                                                                                                    | show commands support chunking. When a series we commands are entered, only the first command nked and returned. |  |  |
|                        | The output message format is XML. (XML is the default.) Special characters, such as < or >, are converted form a valid XML message (< is converted into > is converted into >).  You can use XML SAX to parse the chunked output. |                                                                                                    | t.) Special characters, such as < or >, are converted m a valid XML message (< is converted into <               |  |  |
|                        |                                                                                                    |                                                                                                    | an use XML SAX to parse the chunked output.                                                                      |  |  |
|                        | Note                                                                                                    | Note When chunking is enabled, the message format is lim to XML. JSON output format is not supported whe chunking is enabled.                                                                                      |                                                                                                    |  |  |
| rollback               | Specifi                                                                                                    | Valid only for configuration CLIs, not for show commands.  Specifies the configuration rollback options. Specify one of the following options.                                                                     |                                                                                                    |  |  |
|                        | • St                                                                                                    | • Stop-on-error—Stops at the first CLI that fails.                                                                                                    |                                                                                                    |  |  |
|                        | <ul> <li>Continue-on-error—Ignores and continues with other CLI</li> <li>Rollback-on-error—Performs a rollback to the previous st<br/>the system configuration was in.</li> </ul>                                                 |                                                                                                    |                                                                                                    |  |  |
|                        |                                                                                                    |                                                                                                    |                                                                                                    |  |  |
|                        | Note                                                                                                    |                                                                                                    | ollback element is available in the cli_conf mode the input request format is XML or JSON.                       |  |  |
| sid                    | is chun                                                                                                    | The session ID element is valid only when the response message is chunked. To retrieve the next chunk of the message, you must specify a <i>sid</i> to match the <i>sid</i> of the previous response message.      |                                                                                                    |  |  |

| NX-API Request Element | Description          | Description                                                                                                    |                                                                   |  |  |  |
|------------------------|----------------------|----------------------------------------------------------------------------------------------------|-------------------------------------------------------------------|--|--|--|
| input                  | command<br>mixed. Fo | Input can be one command or multiple commands. However, commands that belong to different message types should not be mixed. For example, <b>show</b> commands are cli_show message type and are not supported in cli_conf mode. |                                                                   |  |  |  |
|                        |                      | Note Except for bash, multiple commands are separa "; ". (The; must be surrounded with single blacharacters.)                                                                                                    |                                                                   |  |  |  |
|                        |                      | Prepend commands with terminal dont-ask to avoid timing out with an error code 500. For example:                                                                                                    |                                                                   |  |  |  |
|                        |                      | <pre>terminal dont-ask ; cli_conf ; interface Eth4/1   ; no shut ; switchport</pre>                                                                                                    |                                                                   |  |  |  |
|                        |                      | For <b>bash</b> , multiple commands are separate (The; is <b>not</b> surrounded with single blank                                                                                                    |                                                                   |  |  |  |
|                        | The follow           | The following are examples of multiple commands:                                                                                                    |                                                                   |  |  |  |
|                        | cli_show             | show version vlan                                                                                                    | ; show interface brief ; show                                     |  |  |  |
|                        | cli_conf             | interface Eth4/1 ; no shut ; switchport                                                                                                    |                                                                   |  |  |  |
|                        | bash                 | cd /bootflash                                                                                                    | ;mkdir new_dir                                                    |  |  |  |
| output_format          | The availa           | The available output message formats are the following:                                                                                                    |                                                                   |  |  |  |
|                        | Note                 | xml                                                                                                    | Specifies output in XML format.                                   |  |  |  |
|                        |                      | json                                                                                                    | Specifies output in JSON format.                                  |  |  |  |
|                        |                      | Note The Cisco NX-OS CLI supports XML output, means that the JSON output is converted from The conversion is processed on the switch.                                                                                            |                                                                   |  |  |  |
|                        |                      | To manage the computational overhead, the JSON output is determined by the amount of output. If the output exceeds 1 MB, the output is returned in XML format. When the output is chunked, only XML output is supported.         |                                                                   |  |  |  |
|                        |                      |                                                                                                    | neader in the HTTP/HTTPS headers f response format (XML or JSON). |  |  |  |

When JSON-RPC is the input request format, use the NX-API elements that are listed in the following table to specify a CLI command:

Table 3: NX-API Request Elements for JSON-RPC Format

| NX-API Request Element | Description                                                                                                    |
|------------------------|----------------------------------------------------------------------------------------------------|
| jsonrpc                | A string specifying the version of the JSON-RPC protocol.                                                                                                    |
|                        | Version must be 2.0.                                                                                                    |
| method                 | A string containing the name of the method to be invoked.                                                                                                    |
|                        | NX-API supports either:                                                                                                    |
|                        | • cli-show or configuration commands                                                                                                    |
|                        | • cli_ascii—show or configuration commands; output without formatting                                                                                                    |
|                        | • cli_array—only for show commands; similar to cli, but with cli_array, data is returned as a list of one element, or an array, within square brackets, [].                                                                                                    |
| params                 | A structured value that holds the parameter values used during the invocation of a method.                                                                                                    |
|                        | It must contain the following:                                                                                                    |
|                        | • cmd-CLI command                                                                                                    |
|                        | • version–NX-API request version identifier                                                                                                    |
| rollback               | Valid only for configuration CLIs, not for show commands. Configuration rollback options. You can specify one of the following options.                                                                                                    |
|                        | • Stop-on-error—Stops at the first CLI that fails.                                                                                                    |
|                        | Continue-on-error—Ignores the failed CLI and continues with other CLIs.                                                                                                    |
|                        | Rollback-on-error—Performs a rollback to the previous state<br>the system configuration was in.                                                                                                    |
| id                     | An optional identifier established by the client that must contain a string, number, or null value, if it is specified. The value should not be null and numbers contain no fractional parts. If a user does not specify the id parameter, the server assumes that the request is simply a notification, resulting in a no response, for example, <i>id</i> : |

## **NX-API Response Elements**

The NX-API elements that respond to a CLI command are listed in the following table:

Table 4: NX-API Response Elements

| NX-API Response Element | Description                                                                                                    |  |
|-------------------------|----------------------------------------------------------------------------------------------------|--|
| version                 | NX-API version.                                                                                                    |  |
| type                    | Type of command to be executed.                                                                                                    |  |
| sid                     | Session ID of the response. This element is valid only when the response message is chunked.                                                                                                   |  |
| outputs                 | Tag that encloses all command outputs.                                                                                                    |  |
|                         | When multiple commands are in cli_show or cli_show_ascii, each command output is enclosed by a single output tag.                                                                              |  |
|                         | When the message type is cli_conf or bash, there is a single output tag for all the commands because cli_conf and bash commands require context.                                               |  |
| output                  | Tag that encloses the output of a single command output.                                                                                                    |  |
|                         | For cli_conf and bash message types, this element contains the outputs of all the commands.                                                                                                    |  |
| input                   | Tag that encloses a single command that was specified in the request. This element helps associate a request input element with the appropriate response output element.                       |  |
| body                    | Body of the command response.                                                                                                    |  |
| code                    | Error code returned from the command execution.                                                                                                    |  |
|                         | NX-API uses standard HTTP error codes as described by the Hypertext Transfer Protocol (HTTP) Status Code Registry (http://www.iana.org/assignments/http-status-codes/http-status-codes.xhtml). |  |
| msg                     | Error message that is associated with the returned error code.                                                                                                    |  |

## **Restricting Access to NX-API**

There are two methods for restricting HTTP and HTTPS access to a device: ACLs and iptables. The method that you use depends on whether you have configured a VRF for NX-API communication using the nxapi use-vrf <vrf-name> CLI command.

Use ACLs to restrict HTTP or HTTPS access to a device only if you have not configured a VRF for NX-API communication. For information about configuring ACLs, see the *Cisco Nexus 3400-S NX-OS Security Configuration Guide*.

If you have configured a VRF for NX-API communication, however, ACLs will not restrict HTTP or HTTPS access. Instead, create a rule for an iptable. For more information about creating a rule, see Updating an iptable, on page 13.

### **Updating an iptable**

An iptable enables you to restrict HTTP or HTTPS access to a device when a VRF is configured for NX-API communication. This section demonstrates how to add, verify, and remove rules for blocking HTTP and HTTPS access to an existing iptable.

#### **Procedure**

**Step 1** To create a rule that blocks HTTP access:

```
bash-4.3# ip netns exec management iptables -A INPUT -p tcp --dport 80 -j DROP
```

**Step 2** To create a rule that blocks HTTPS access:

```
bash-4.3# ip netns exec management iptables -A INPUT -p tcp --dport 443 -j DROP
```

**Step 3** To verify the applied rules:

```
bash-4.3# ip netns exec management iptables -L
```

```
Chain INPUT (policy ACCEPT)
                                       destination
target prot opt source
          tcp -- anywhere
                                      anywhere
                                                           tcp dpt:http
          tcp -- anywhere
DROP
                                       anywhere
                                                          tcp dpt:https
Chain FORWARD (policy ACCEPT)
target
         prot opt source
                                       destination
Chain OUTPUT (policy ACCEPT)
                                       destination
target prot opt source
```

**Step 4** To create and verify a rule that blocks all traffic with a 10.155.0.0/24 subnet to port 80:

```
bash-4.3# ip netns exec management iptables -A INPUT -s 10.155.0.0/24 -p tcp --dport 80 -j DROP
```

bash-4.3# ip netns exec management iptables -L

```
Chain INPUT (policy ACCEPT)
target prot opt source destination
DROP tcp -- 10.155.0.0/24 anywhere tcp dpt:http

Chain FORWARD (policy ACCEPT)
target prot opt source destination

Chain OUTPUT (policy ACCEPT)
target prot opt source destination
```

**Step 5** To remove and verify previously applied rules:

This example removes the first rule from INPUT.

```
bash-4.3# ip netns exec management iptables -D INPUT 1
bash-4.3# ip netns exec management iptables -L

Chain INPUT (policy ACCEPT)
target prot opt source destination

Chain FORWARD (policy ACCEPT)
```

```
target prot opt source destination

Chain OUTPUT (policy ACCEPT)
target prot opt source destination
```

#### What to do next

The rules in iptables are not persistent across reloads when you modify them in the Bash shell. To make the rules persistent, see Making an Iptable Persistent Across Reloads, on page 14.

### **Making an Iptable Persistent Across Reloads**

The rules in iptables are not persistent across reloads when you modify them in the Bash shell. This section explains how to make a modified iptable persistent across a reload.

### Before you begin

You have modified an iptable.

#### **Procedure**

**Step 1** Create a file called iptables init.log in the /etc directory with full permissions:

```
bash-4.3# touch /etc/iptables init.log; chmod 777 /etc/iptables init.log
```

**Step 2** Create a startup script called iptables\_init in the /etc/init.d directory with the following set of commands:

```
#!/bin/sh
### BEGIN INIT INFO
# Provides:
                     iptables_init
# Required-Start:
# Required-Stop:
# Default-Start:
                     2 3 4 5
# Default-Stop:
# Short-Description: init for iptables
# Description:
                     sets config for iptables
                     during boot time
### END INIT INFO
PATH=/usr/local/sbin:/usr/local/bin:/sbin:/bin:/usr/sbin:/usr/bin
start script() {
    ip netns exec management iptables-restore < /etc/sysconfig/iptables
    ip netns exec management iptables
    echo "iptables init script executed" > /etc/iptables init.log
```

```
case "$1" in
  start)
    start_script
  ;;
stop)
  ;;
restart)
    sleep 1
    $0 start
  ;;
*)
    echo "Usage: $0 {start|stop|status|restart}"
    exit 1
esac
exit 0
```

**Step 3** Set the appropriate permissions to the startup script:

```
bash-4.3# chmod 777 /etc/init.d/iptables_int
```

**Step 4** Set the iptables\_int startup script to on with the chkconfig utility:

```
bash-4.3# chkconfig iptables_init on
```

The iptables\_init startup script now executes each time that you perform a reload, making the iptable rules persistent.

## **Table of NX-API Response Codes**

The following are the possible NX-API errors, error codes, and messages of an NX-API response.

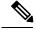

Note

The standard HTTP error codes are at the Hypertext Transfer Protocol (HTTP) Status Code Registry (http://www.iana.org/assignments/http-status-codes/http-status-codes.xhtml).

### Table 5: NX-API Response Codes

| NX-API Response         | Code | Message                                   |
|-------------------------|------|-------------------------------------------|
| SUCCESS                 | 200  | Success.                                  |
| CUST_OUTPUT_PIPED       | 204  | Output is piped elsewhere due to request. |
| BASH_CMD_ERR            | 400  | Input Bash command error.                 |
| CHUNK_ALLOW_ONE_CMD_ERR | 400  | Chunking only allowed to one command.     |
| CLI_CLIENT_ERR          | 400  | CLI execution error.                      |
| CLI_CMD_ERR             | 400  | Input CLI command error.                  |
| IN_MSG_ERR              | 400  | Request message is invalid.               |

| NO_INPUT_CMD_ERR              | 400 | No input command.                                                        |
|-------------------------------|-----|--------------------------------------------------------------------------|
| PERM_DENY_ERR                 | 401 | Permission denied.                                                       |
| CONF_NOT_ALLOW_SHOW_ERR       | 405 | Configuration mode does not allow <b>show</b> .                          |
| SHOW_NOT_ALLOW_CONF_ERR       | 405 | Show mode does not allow configuration.                                  |
| EXCEED_MAX_SHOW_ERR           | 413 | Maximum number of consecutive show commands exceeded. The maximum is 10. |
| MSG_SIZE_LARGE_ERR            | 413 | Response size too large.                                                 |
| BACKEND_ERR                   | 500 | Backend processing error.                                                |
| FILE_OPER_ERR                 | 500 | System internal file operation error.                                    |
| LIBXML_NS_ERR                 | 500 | System internal LIBXML NS error.                                         |
| LIBXML_PARSE_ERR              | 500 | System internal LIBXML parse error.                                      |
| LIBXML_PATH_CTX_ERR           | 500 | System internal LIBXML path context error.                               |
| MEM_ALLOC_ERR                 | 500 | System internal memory allocation error.                                 |
| USER_NOT_FOUND_ERR            | 500 | User not found from input or cache.                                      |
| XML_TO_JSON_CONVERT_ERR       | 500 | XML to JSON conversion error.                                            |
| BASH_CMD_NOT_SUPPORTED_ERR    | 501 | Bash command not supported.                                              |
| CHUNK_ALLOW_XML_ONLY_ERR      | 501 | Chunking allows only XML output.                                         |
| JSON_NOT_SUPPORTED_ERR        | 501 | JSON not supported due to large amount of output.                        |
| MSG_TYPE_UNSUPPORTED_ERR      | 501 | Message type not supported.                                              |
| PIPE_OUTPUT_NOT_SUPPORTED_ERR | 501 | Pipe operation not supported.                                            |
| PIPE_XML_NOT_ALLOWED_IN_INPUT | 501 | Pipe XML is not allowed in input.                                        |
| RESP_BIG_JSON_NOT_ALLOWED_ERR | 501 | Response has large amount of output. JSON not supported.                 |
| STRUCT_NOT_SUPPORTED_ERR      | 501 | Structured output unsupported.                                           |
| ERR_UNDEFINED                 | 600 | Undefined.                                                               |

# **JSON** and **XML** Structured Output

The NX-OS supports redirecting the standard output of various **show** commands in the following structured output formats:

- XML
- JSON
- JSON Pretty, which makes the standard block of JSON-formatted output easier to read.

Converting the standard NX-OS output to JSON, JSON Pretty, or XML format occurs on the NX-OS CLI by "piping" the output to a JSON or XML interpreter. For example, you can issue the **show ip access** command with the logical pipe (|) and specify JSON, JSON Pretty, or XML, and the NX-OS command output will be properly structured and encoded in that format. This feature enables programmatic parsing of the data and supports streaming data from the switch through software streaming telemetry. Most commands in Cisco NX-OS support JSON, JSON Pretty, and XML output.

Selected examples of this feature follow.

## **About JSON (JavaScript Object Notation)**

JSON is a light-weight text-based open standard that is designed for human-readable data and is an alternative to XML. JSON originally evolved from JavaScript, but it is a language-independent data format. Command output from NX-OS supports JSON and JSON Pretty format.

The switch supports JSON CLI Execution.

Nearly all modern programming languages support two primary Data Structures in some way. These Data Structures are:

```
• Ordered List :: Array
• Unordered List (Name/Value pair) :: Objects
```

Also, through the Cisco NX-OS Sandbox, you can access JSON or XML output for a show command.

#### CLI Execution

```
switch-1# show cdp neighbors | json
{"TABLE_cdp_neighbor_brief_info": {"ROW_cdp_neighbor_brief_info": [{"ifindex": "
83886080", "device_id": "SW-SPARSHA-SAVBU-F10", "intf_id": "mgmt0", "tt1": "148"
, "capability": ["switch", "IGMP_cnd_filtering"], "platform_id": "cisco WS-C2960
S-48TS-L", "port_id": "GigabitEthernet1/0/24"}, {"ifindex": "436207616", "device_id": "BLR-VXLAN-NPT-CR-178(FOC1745R01W)", "intf_id": "Ethernet1/1", "tt1": "166
", "capability": ["router", "switch", "IGMP_cnd_filtering", "Supports-STP-Disput
e"], "platform_id": "N3K-C3132Q-40G", "port_id": "Ethernet1/1"}]}}
switch-1#
```

### **Examples of XML and JSON Output**

This section documents selected examples of NX-OS commands that are displayed as XML and JSON output.

This example shows how to display the unicast and multicast routing entries in hardware tables in JSON format:

```
switch(config) # show hardware profile status | json
{"total_lpm": ["8191", "1024"], "total_host": "8192", "max_host4_limit": "4096",
    "max_host6_limit": "2048", "max_mcast_limit": "2048", "used_lpm_total": "9", "u
sed_v4_lpm": "6", "used_v6_lpm": "3", "used_v6_lpm_128": "1", "used_host_lpm_tot
al": "0", "used_host_v4_lpm": "0", "used_host_v6_lpm": "0", "used_mcast": "0", "
used_mcast_oifl": "2", "used_host_in_host_total": "13", "used_host4_in_host": "1
2", "used_host6_in_host": "1", "max_ecmp_table_limit": "64", "used_ecmp_table":
"0", "mfib fd status": "Disabled", "mfib fd maxroute": "0", "mfib fd count": "0"
```

```
}
switch(config)#
```

This example shows how to display the unicast and multicast routing entries in hardware tables in XML format:

```
switch(config) # show hardware profile status | xml
<?xml version="1.0" encoding="ISO-8859-1"?>
<nf:rpc-reply xmlns:nf="urn:ietf:params:xml:ns:netconf:base:1.0" xmlns="http://w
ww.cisco.com/nxos:1.0:fib">
 <nf:data>
  <show>
   <hardware>
    cprofile>
     <status>
      < XML OPT Cmd dynamic tcam status>
       < XML OPT Cmd dynamic tcam status readonly >
        < readonly >
         <total lpm>8191</total_lpm>
         <total host>8192</total host>
         <total lpm>1024</total lpm>
         <max host4 limit>4096</max host4 limit>
         <max_host6_limit>2048</max_host6_limit>
         <max_mcast_limit>2048</max_mcast_limit>
         <used lpm total>9</used lpm total>
         <used v4 lpm>6</used v4 lpm>
         <used_v6_lpm>3</used_v6_lpm>
         <used v6 lpm 128>1</used v6 lpm 128>
         <used_host_lpm_total>0</used_host_lpm_total>
         <used_host_v4_lpm>0</used_host_v4_lpm>
         <used_host_v6_lpm>0</used_host_v6_lpm>
         <used mcast>0</used_mcast>
         <used mcast oif1>2</used mcast oif1>
         <used host in host total>13</used host in host total>
         <used_host4_in_host>12</used_host4_in_host>
         <used host6 in host>1</used host6 in host>
         <max ecmp table limit>64</max ecmp table limit>
         <used ecmp table>0</used ecmp table>
         <mfib fd status>Disabled</mfib fd status>
         <mfib fd maxroute>0</mfib fd maxroute>
         <mfib fd count>0</mfib fd count>
        </__readonly_
       </_XML_OPT_Cmd_dynamic_tcam_status___readonly_>
      </ XML OPT Cmd dynamic tcam status>
     </status>
    </profile>
   </hardware>
  </show>
 </nf:data>
</nf:rpc-reply>
]]>]]>
switch (config) #
```

This example shows how to display LLDP timers that are configured on the switch in JSON format:

```
switch(config)# show lldp timers | json
{"ttl": "120", "reinit": "2", "tx_interval": "30", "tx_delay": "2", "hold_mplier
": "4", "notification_interval": "5"}
switch(config)#
```

This example shows how to display LLDP timers that are configured on the switch in XML format:

```
switch(config) # show lldp timers | xml
<?xml version="1.0" encoding="ISO-8859-1"?>
<nf:rpc-reply xmlns:nf="urn:ietf:params:xml:ns:netconf:base:1.0" xmlns="http://w</pre>
ww.cisco.com/nxos:1.0:lldp">
<nf:data>
  <show>
   <11dp>
    <timers>
     <__XML__OPT_Cmd_lldp_show_timers___readonly__>
      <__readonly__>
       <ttl>120</ttl>
       <reinit>2</reinit>
       <tx interval>30</tx_interval>
       <tx delay>2</tx delay>
       <hold_mplier>4</hold_mplier>
       <notification_interval>5</notification_interval>
     </__readonly__>
</__XML__OPT_Cmd_lldp_show_timers___readonly__>
    </timers>
   </lldp>
 </show>
</nf:data>
</nf:rpc-reply>
]]>]]>
switch(config)#
```

Examples of XML and JSON Output